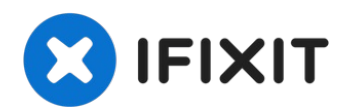

# **Sostituzione Disco Rigido iMac Intel 21.5" EMC 2544**

Usa questa guida per sostituire o aggiornare il...

Scritto Da: Sam Goldheart

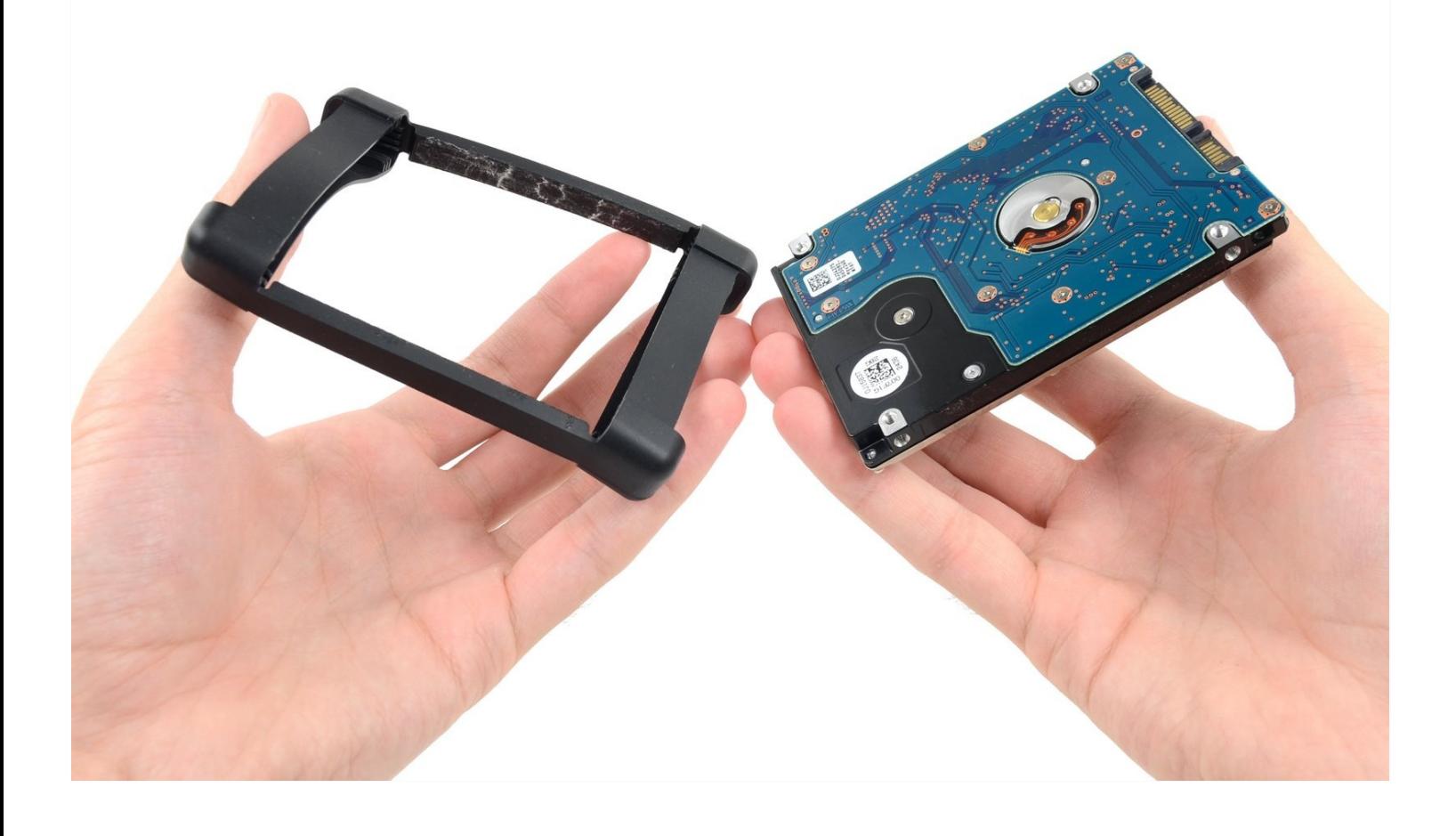

### **INTRODUZIONE**

Usa questa guida per sostituire o aggiornare il tuo hard drive.

# STRUMENTI:

iMac [Service](file:///Articolo/iMac_Service_Wedge) Wedge (1) iMac [Opening](https://www.ifixit.com/products/imac-opening-wheel) Wheel (1) [Plastic](https://www.ifixit.com/products/plastic-cards) Cards (1) [Tweezers](https://www.ifixit.com/products/tweezers) (1) [Spudger](https://www.ifixit.com/products/spudger) (1) TR10 Torx Security [Screwdriver](https://www.ifixit.com/products/tr10-torx-security-screwdriver) (1)

# **COMPONENTI:**

iMac Intel 21.5" (Late [2012-2019\)](https://www.ifixit.com/products/imac-intel-21-5-late-2012-2019-ssd-upgrade-kit) SSD Upgrade Kit (1) iMac Intel 21.5" [\(2012-2019\)](https://www.ifixit.com/products/imac-intel-21-5-2012-2019-adhesive-strips-with-mic-notch?variant=39371714822247) Adhesive Strips (1)

#### **Passo 1 — Display**

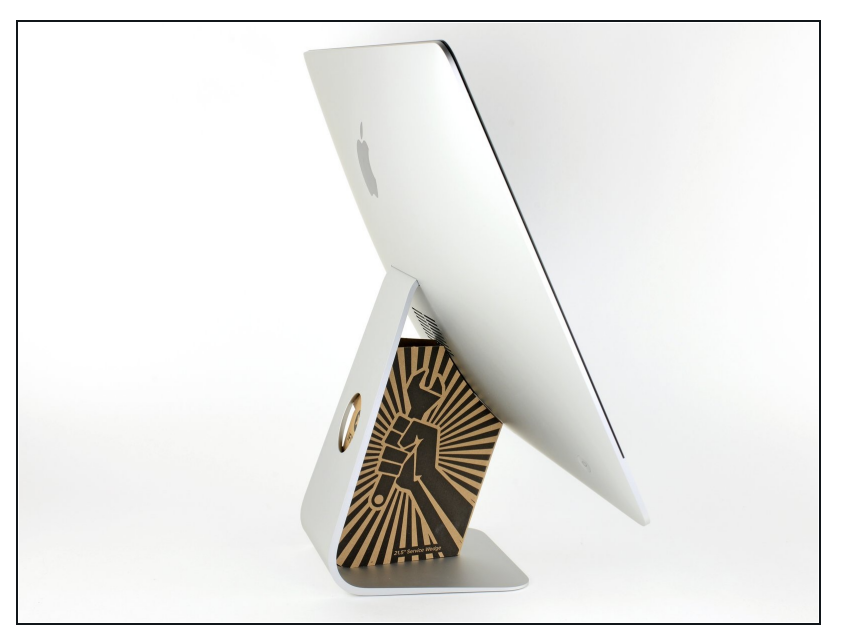

- Con il cardine libero di muoversi, l'iMac sarà sbilanciato e la lavorazione risulterà difficoltosa. È possibile effettuare le riparazioni come indicato, ma risulteranno più semplici e veloci mediante il Cuneo Riparazioni Mac.
- Se stai [usando](https://www.ifixit.com/products/imac-intel-21-5-cardboard-service-wedge) il <u>supporto in</u> <u>cartone iFixit</u>, segui <u>queste</u> <u>istruzioni</u> per montarlo.
- **Prima di iniziare a lavo r a r e sull'iMac**: Scollegare il computer dall'alimentazione e tenere premuto il pulsante di alimentazione per 10 secondi per scaricare i condensatori dell'alimentatore.

**Fare molta attenzione** a non toccare i contatti dei condensatori o qualsiasi punto di saldatura esposto sulla parte posteriore dell'alimentatore. Maneggiare la scheda tenendola solo dai bordi.

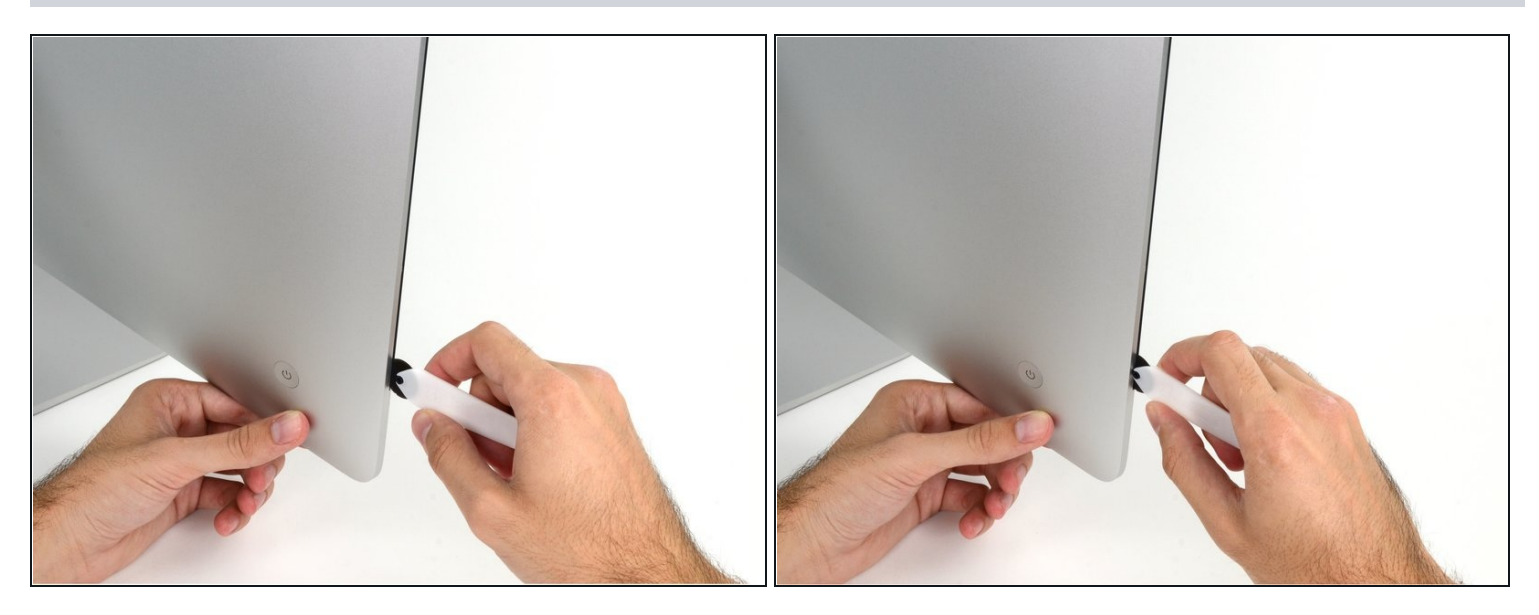

- Iniziando sulla parte sinistra del display, accanto al pulsante di alimentazione, inserire l'attrezzo per l'apertura dell'iMac nello spazio fra il pannello di vetro e il case posteriore.
- Il perno sull'attrezzo per l'apertura dell'iMac impedisce di inserire la ruota troppo a fondo. Nel caso di utilizzo di un altro attrezzo, non inserirlo nel display per più di 9,5 mm, poiché si rischia di tranciare i cavi dell'antenna e provocare danni gravi.
- Sii delicato! Il vetro può rompersi se lo forzi troppo. Usa un asciugacapelli per scaldare i bordi e ammorbidire il nastro se la temperatura ambiente è bassa.

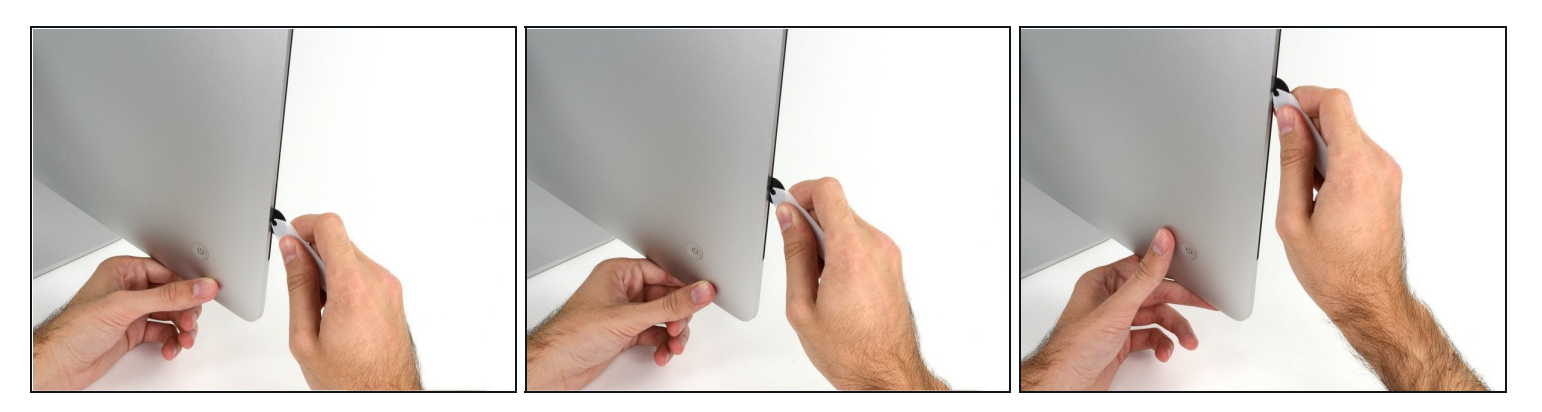

- Utilizza l'attrezzo come una rotella tagliapizza: fallo scorrere nella feritoia e taglierà a metà le strisce adesive in schiuma.
- $\widehat{\mathbb{C}}$  Assicurati di usare l'impugnatura in modo che la rotella venga sempre spinta in avanti. Se la rotella viene tirata, può staccarsi dall'impugnatura
- Usa l'attrezzo lungo il lato sinistro del display.

#### **Passo 4**

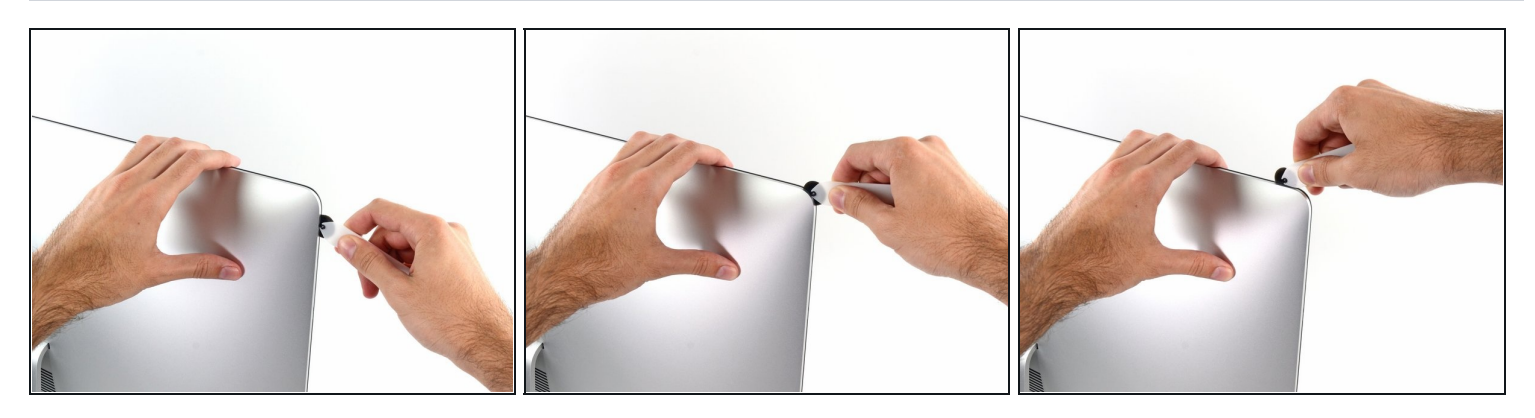

Continuare a far scorrere l'attrezzo attorno all'angolo superiore sinistro.

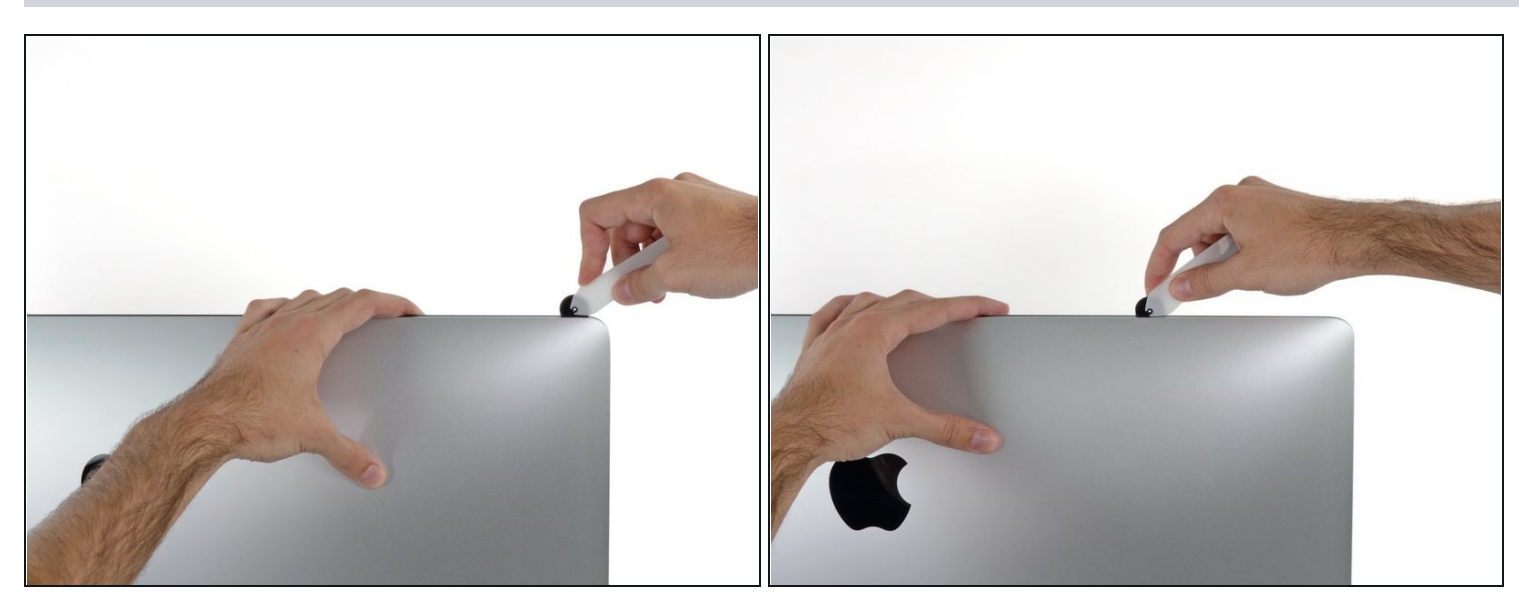

Tagliare l'adesivo lungo il lato sinistro del display.  $\bullet$ 

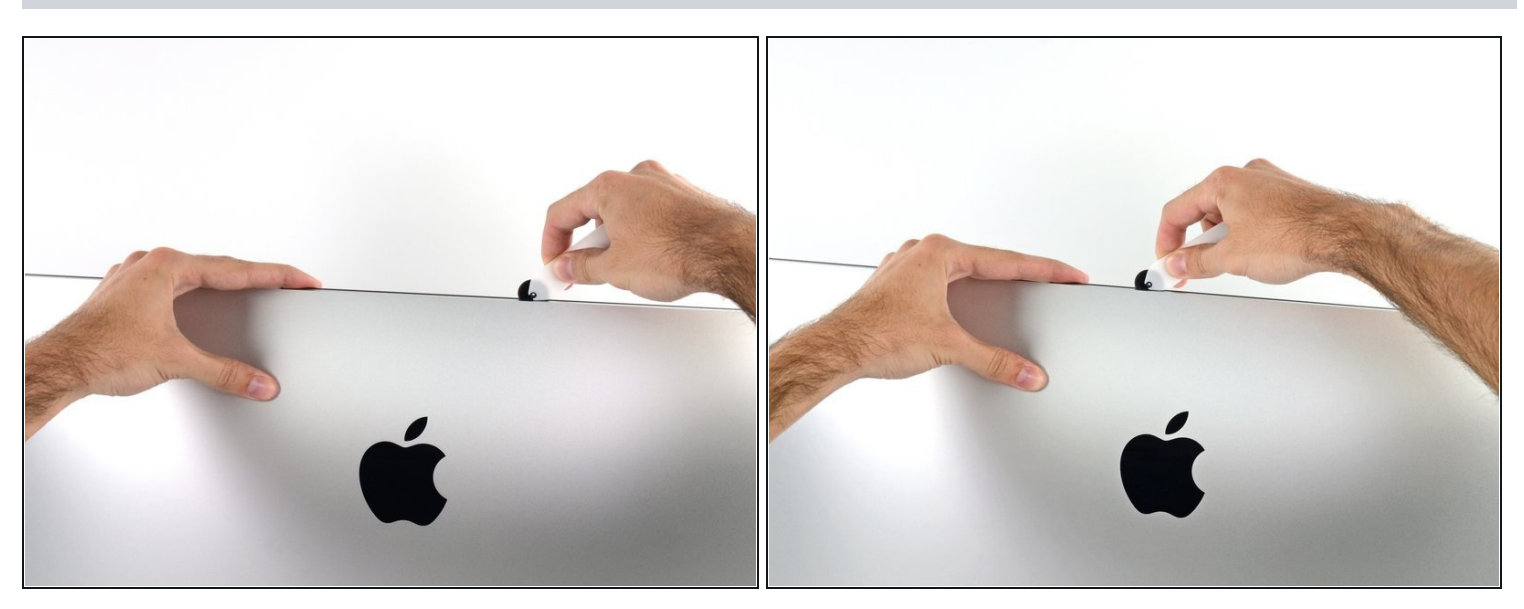

- Continuare lungo la parte superiore del display.  $\bullet$
- È consigliabile far scorrere ripetutamente l'attrezzo avanti e indietro lungo la parte già tagliata, per fare in modo di separare il più possibile l'adesivo.

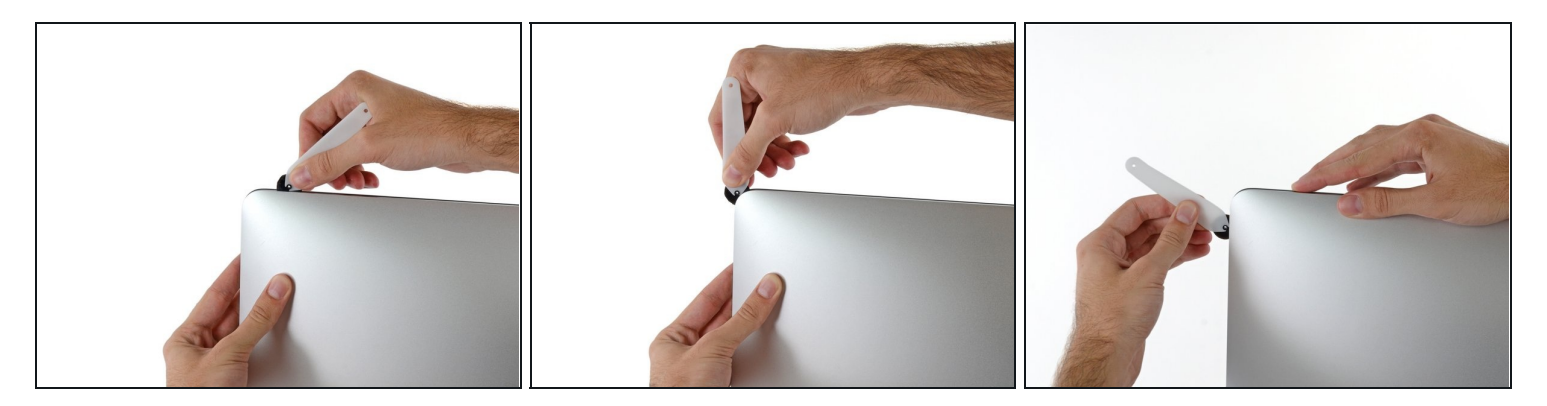

Premere l'attrezzo attorno all'angolo superiore destro del display.  $\bullet$ 

### **Passo 8**

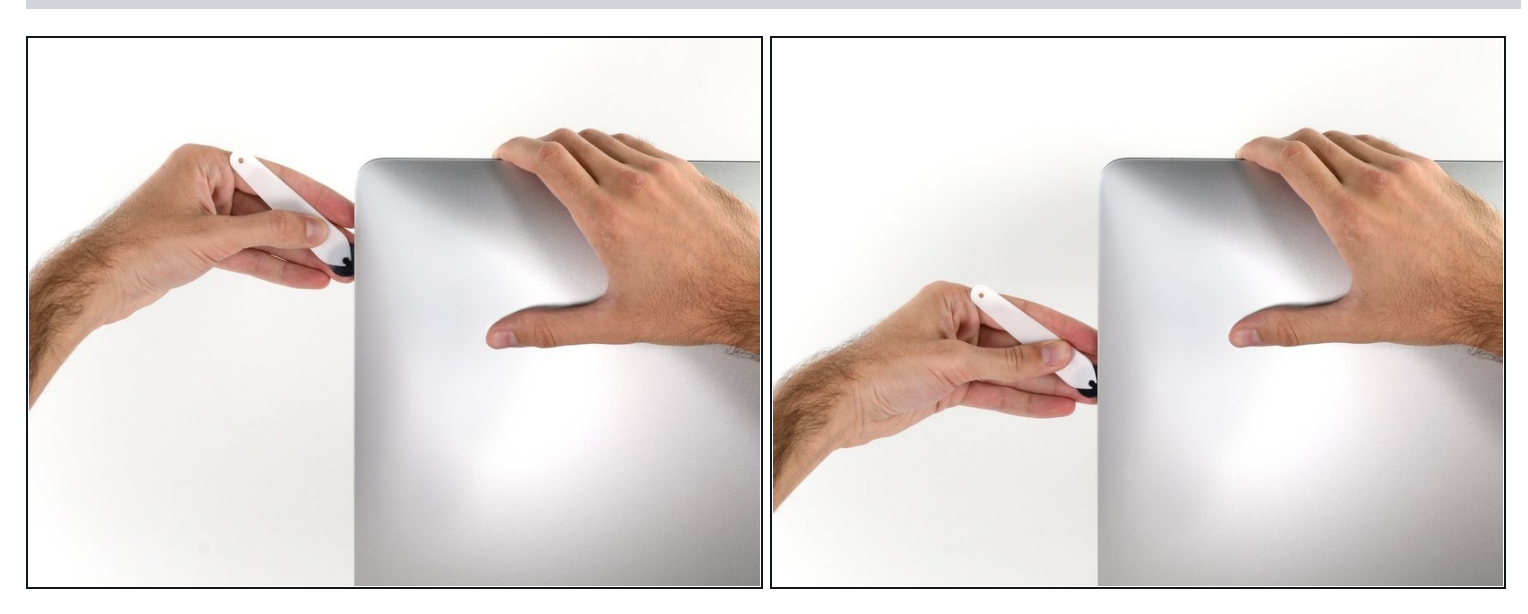

Far scorrere l'attrezzo verso il basso, lungo il lato destro del display. $\bullet$ 

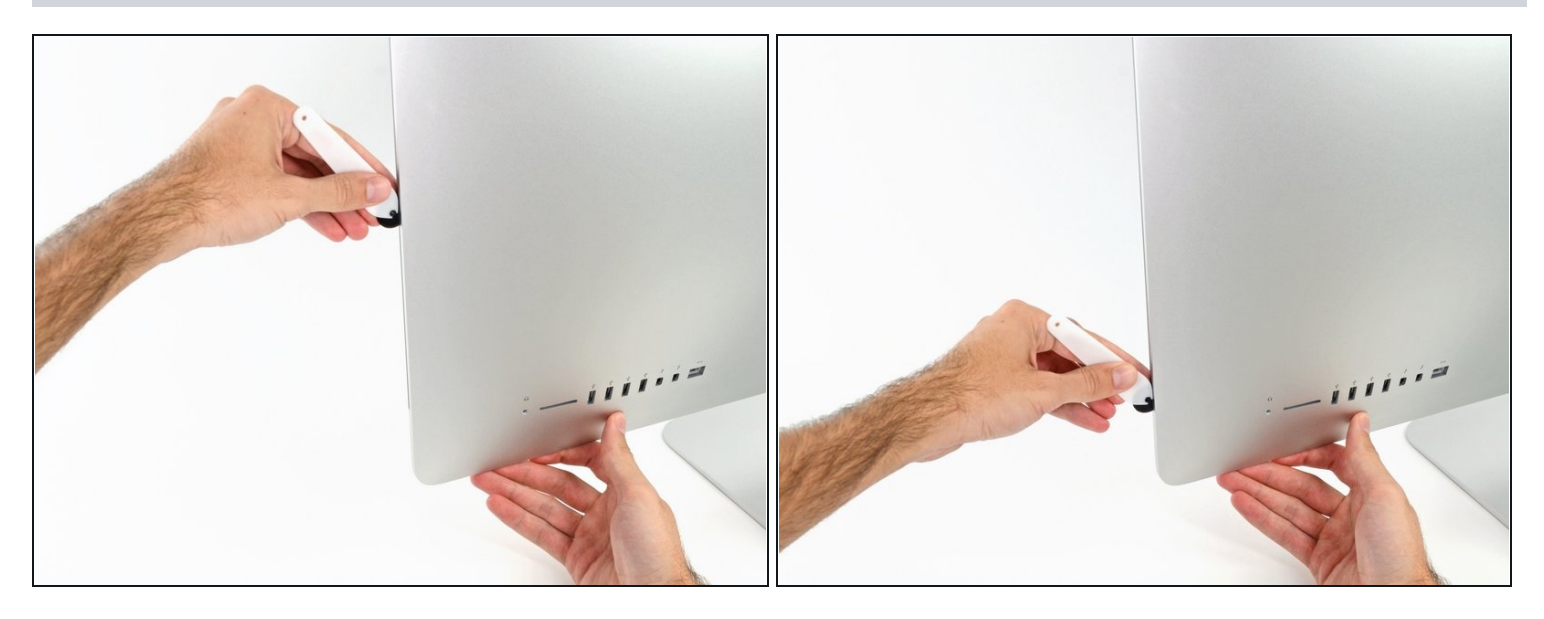

- Terminare l'applicazione dell'attrezzo per l'apertura nella parte inferiore del lato  $\bullet$ destro del display.
- $\widehat{\mathbb{G}}$  A questo punto, si consiglia di ripassare nuovamente l'attrezzo lungo tutto il display, per fare in modo di tagliare il più possibile l'adesivo.

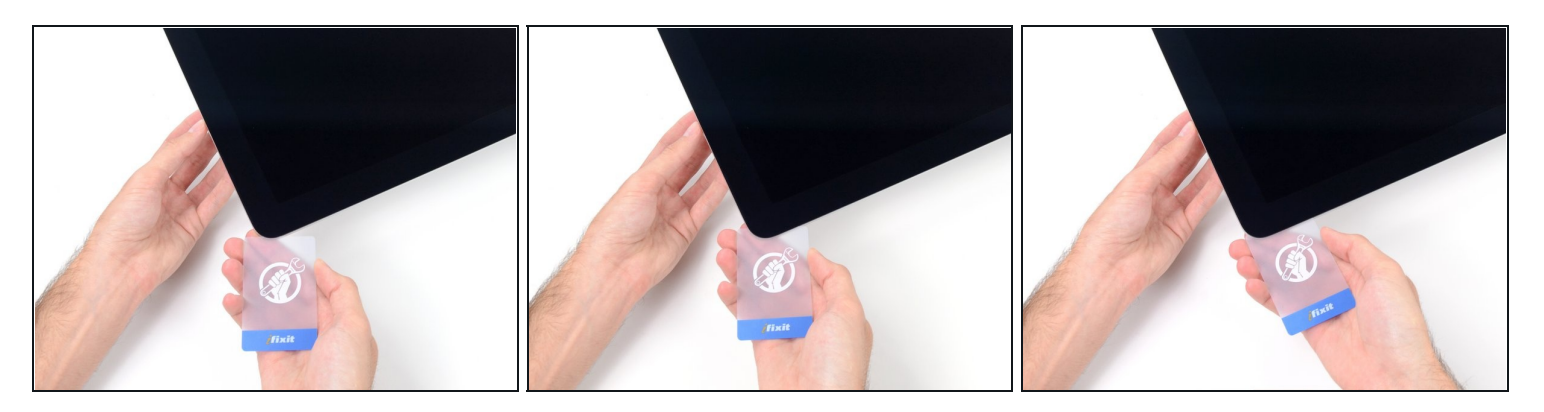

- $\widehat{\mathbb{C}}$  Sebbene l'attrezzo per l'apertura consenta di completare gran parte dell'operazione, il display sarà ancora leggermente attaccato al case. Occorre una scheda di plastica per liberare la parte restante dell'adesivo.
- Poggiare l'iMac su un tavolo, rivolto verso l'alto.
- A partire dall'angolo superiore destro dell'iMac, inserire una scheda di [plastica](https://www.ifixit.com/products/plastic-cards) fra il  $\bullet$ display e il telaio.
- Fare attenzione a non inserirla per più di 0,95 cm, in caso contrario si rischia di danneggiare i componenti interni.

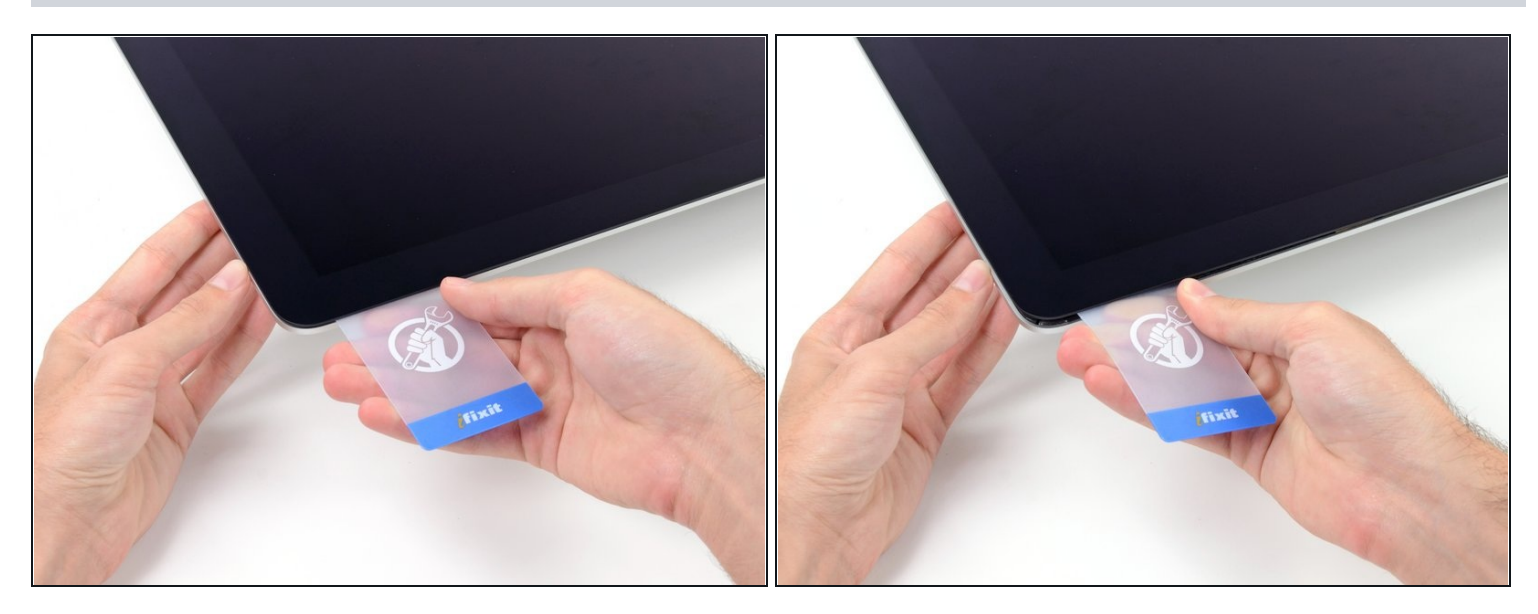

- Ruotare delicatamente la scheda di plastica per aumentare lo spazio fra il display e il telaio.
- Eseguire movimenti lenti, facendo attenzione a non fare troppa pressione sul vetro del display, poiché occorre solo uno spazio di circa 0,63 cm.

#### **Passo 12**

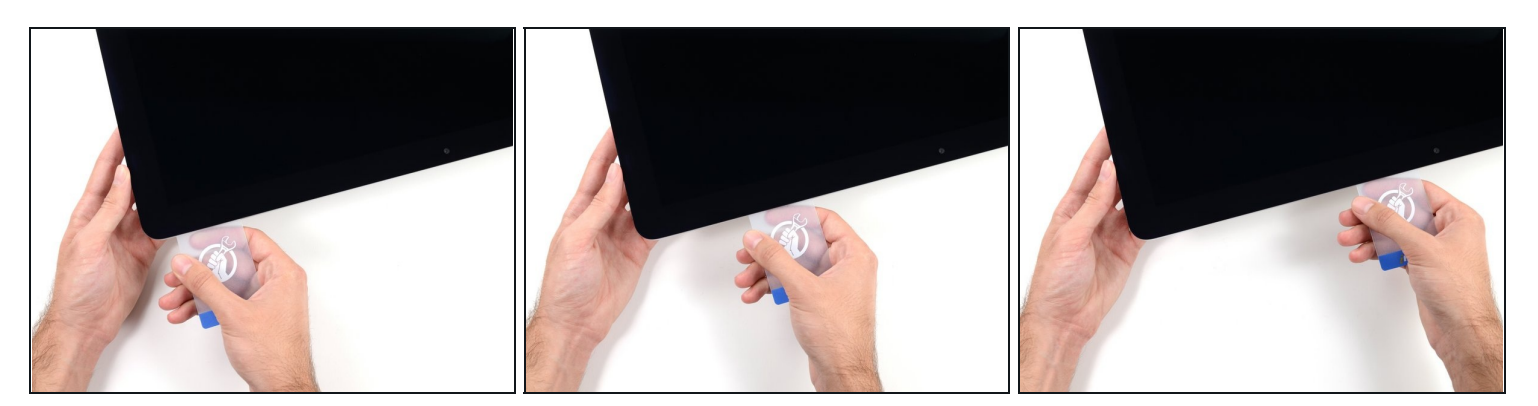

Far scorrere la scheda verso il centro del display, per tagliare il resto dell'adesivo.  $\bullet$ 

Occorre fermarsi prima della fotocamera iSight per non danneggiarla.

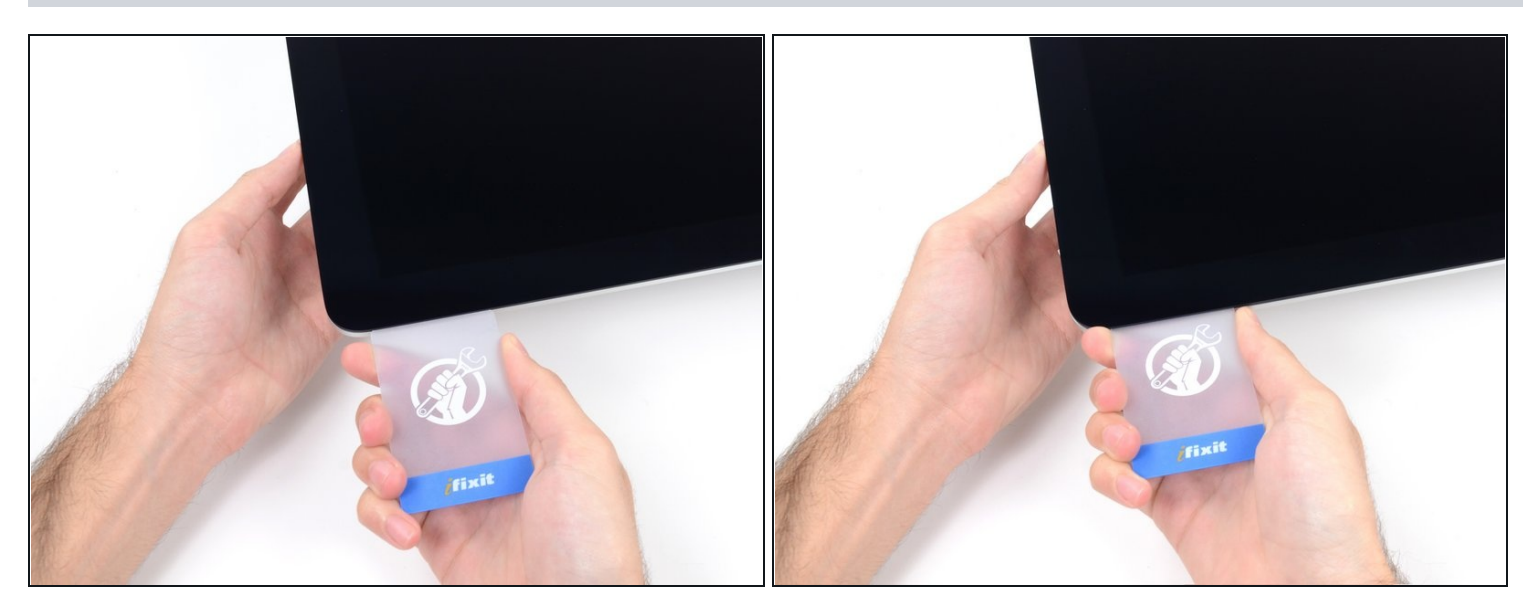

Inserire nuovamente la scheda nell'angolo e lasciarla in sede per evitare che l'adesivo si  $\bullet$ riattacchi.

# **Passo 14**

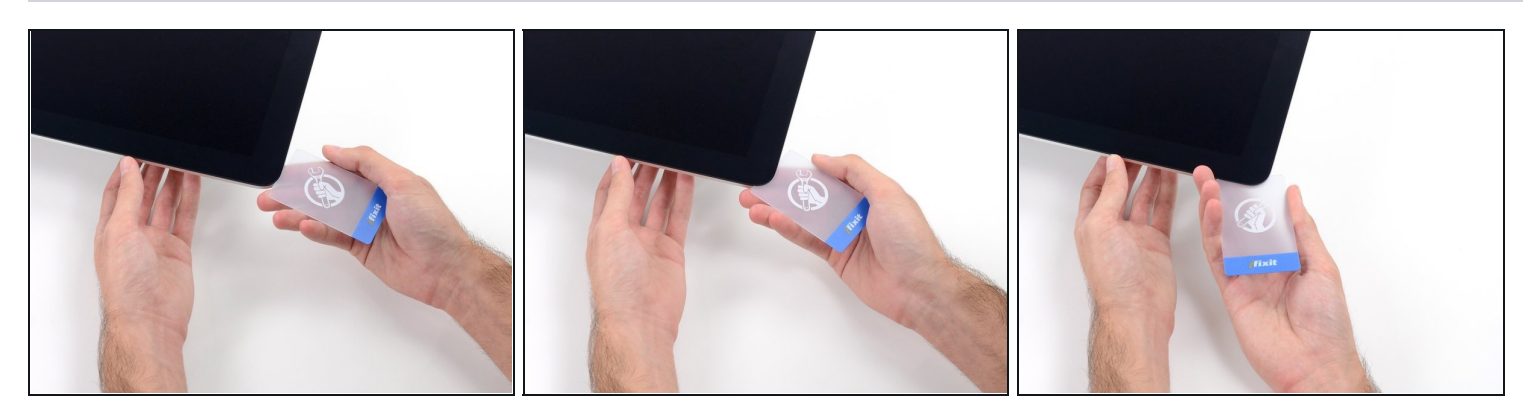

Inserire una seconda scheda nello spazio fra il display e il telaio nell'angolo superiore  $\bullet$ sinistro.

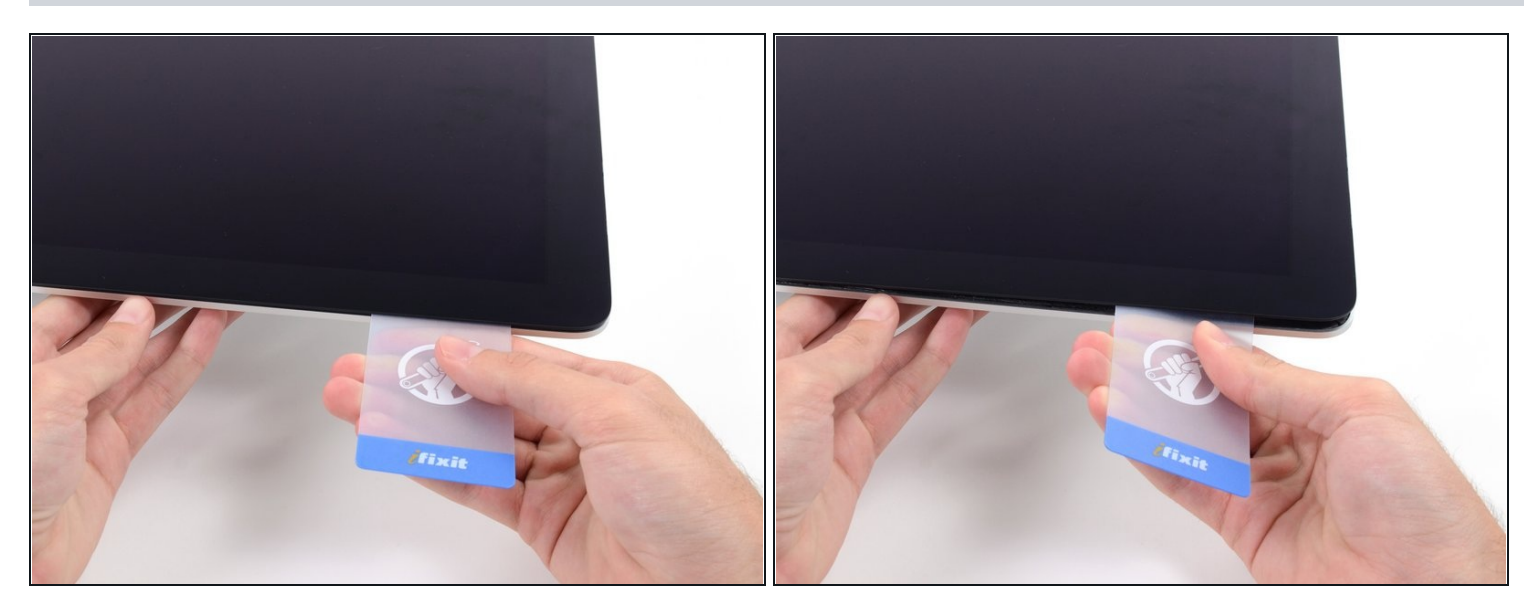

- Ruotare delicatamente la scheda per aumentare leggermente lo spazio fra il display e il  $\bullet$ telaio.
- $\widehat{\mathbb{C}}$  Come sulla parte opposta, spostarsi lentamente per consentire la separazione dell'adesivo, senza esercitare una pressione eccessiva sul vetro del display.

#### **Passo 16**

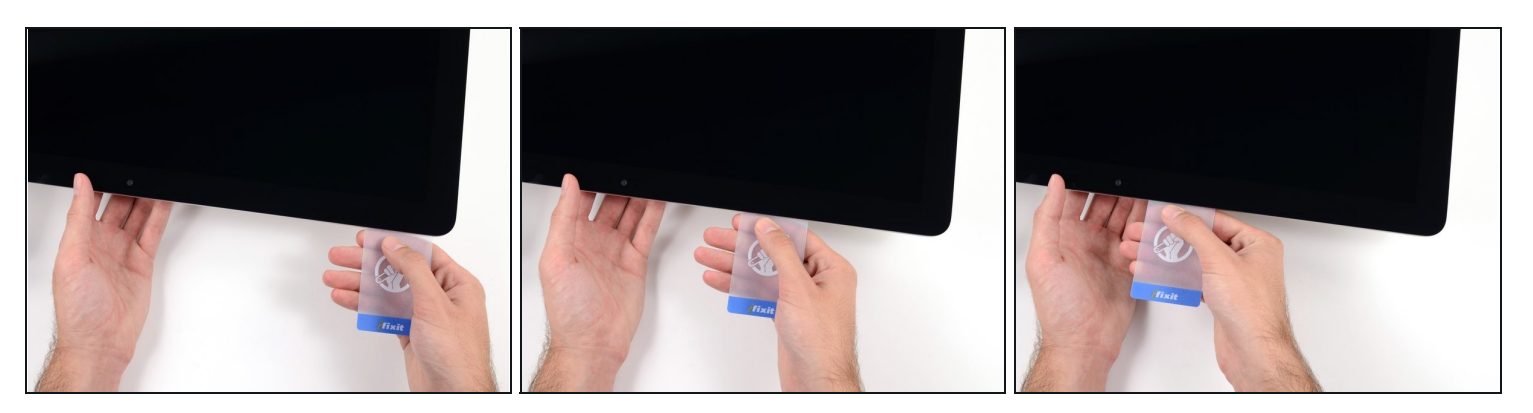

Far scorrere la scheda di plastica verso il centro, fermandosi nuovamente prima della  $\bullet$ fotocamera iSight.

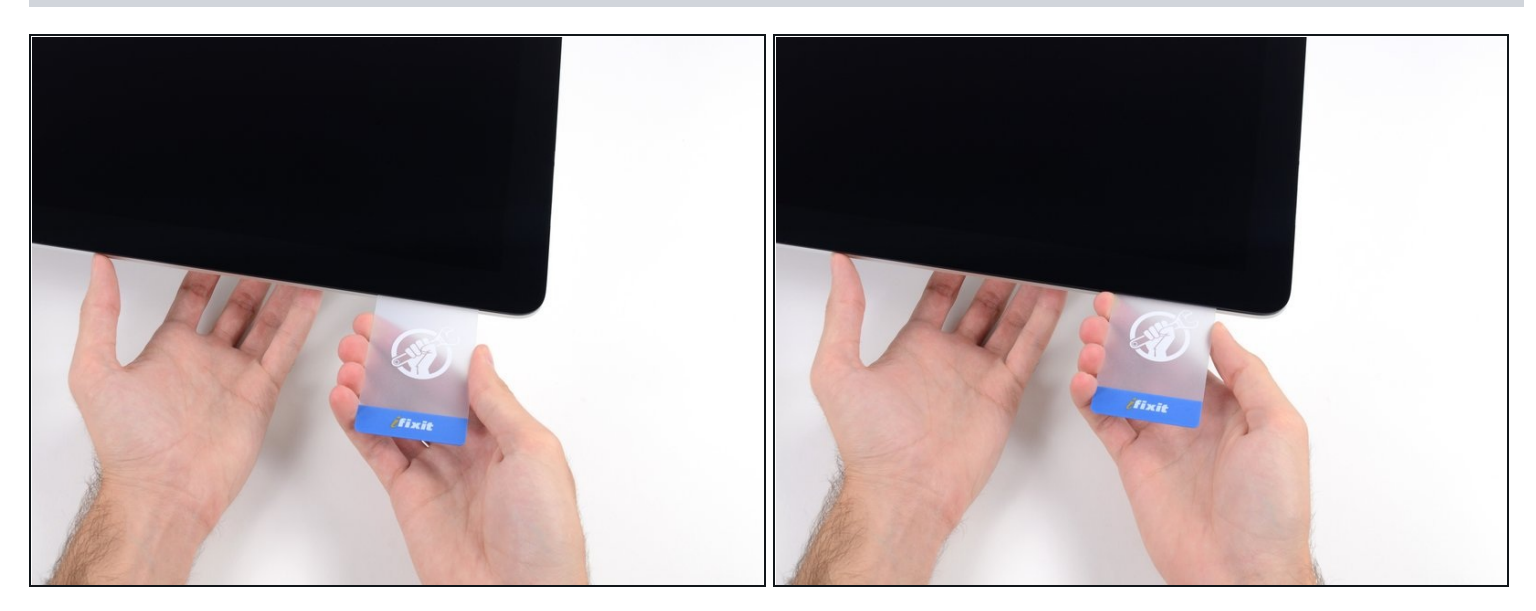

Reinserire la scheda nell'angolo superiore sinistro.

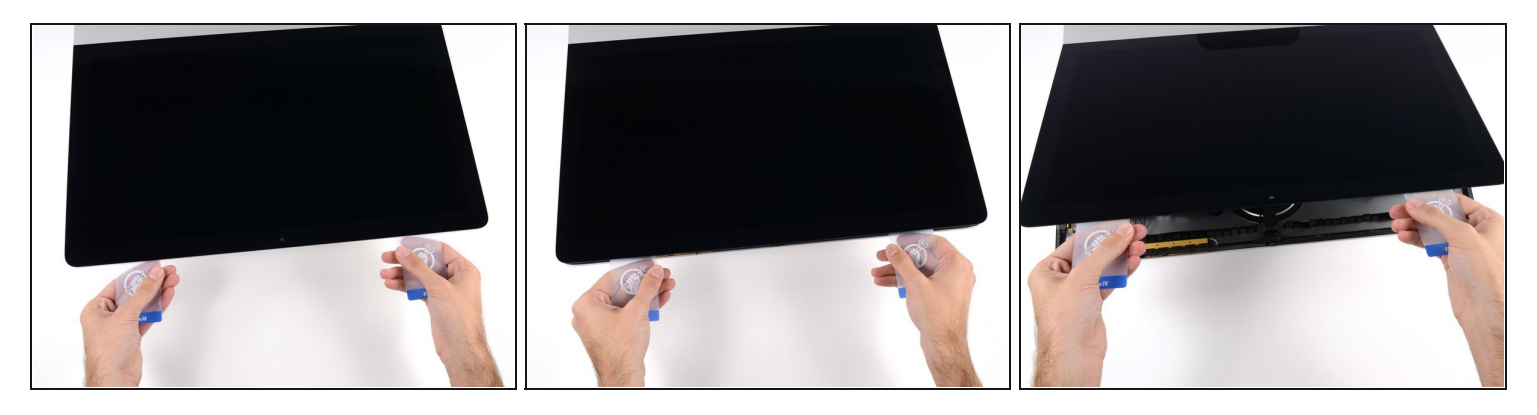

- Mantenendo le schede inserite vicino agli angoli come indicato, ruotarle delicatamente per aumentare lo spazio fra il display e il case.
- $\odot$  In presenza di sezioni ancora incollate che non si separano, fermare la rotazione e utilizzare una delle schede per tagliare l'adesivo nel punto interessato.
- Iniziare a sollevare la parte superiore del display dal telaio.
- Sollevare lo schermo di pochi centimetri, poiché è ancora collegato all'iMac mediante i cavi di alimentazione e dei dati.

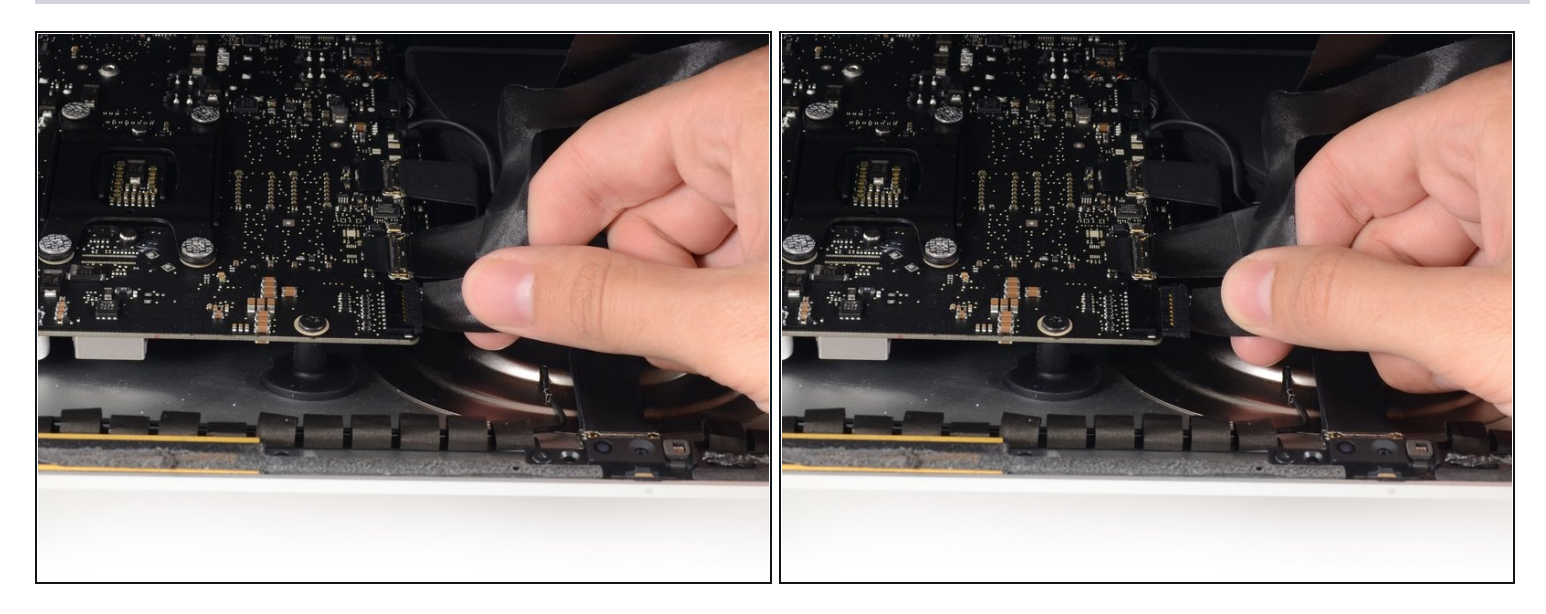

- Mantenendo sollevato il display con una mano, utilizzare l'altra per scollegare il cavo di alimentazione.
- $\circled{2}$  Sollevare il display per avere sufficiente spazio per accedere alle connessioni, ma senza tirare i cavi né sollecitare eccessivamente i connettori (circa 20,32 cm).

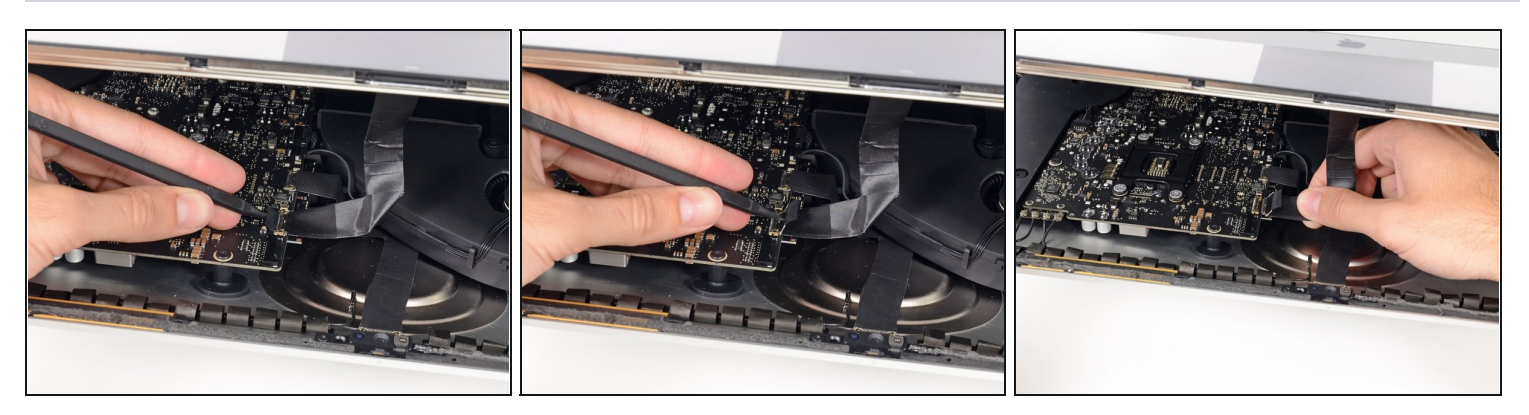

- Ruotare verso l'alto la staffa metallica di fissaggio sul cavo dati del display.
- Scollegare il cavo dati del display.
- Si tratta di una connessione delicata che può danneggiarsi facilmente. Estrarre completamente il cavo dati del display dal relativo connettore, verso la parte superiore dell'iMac.

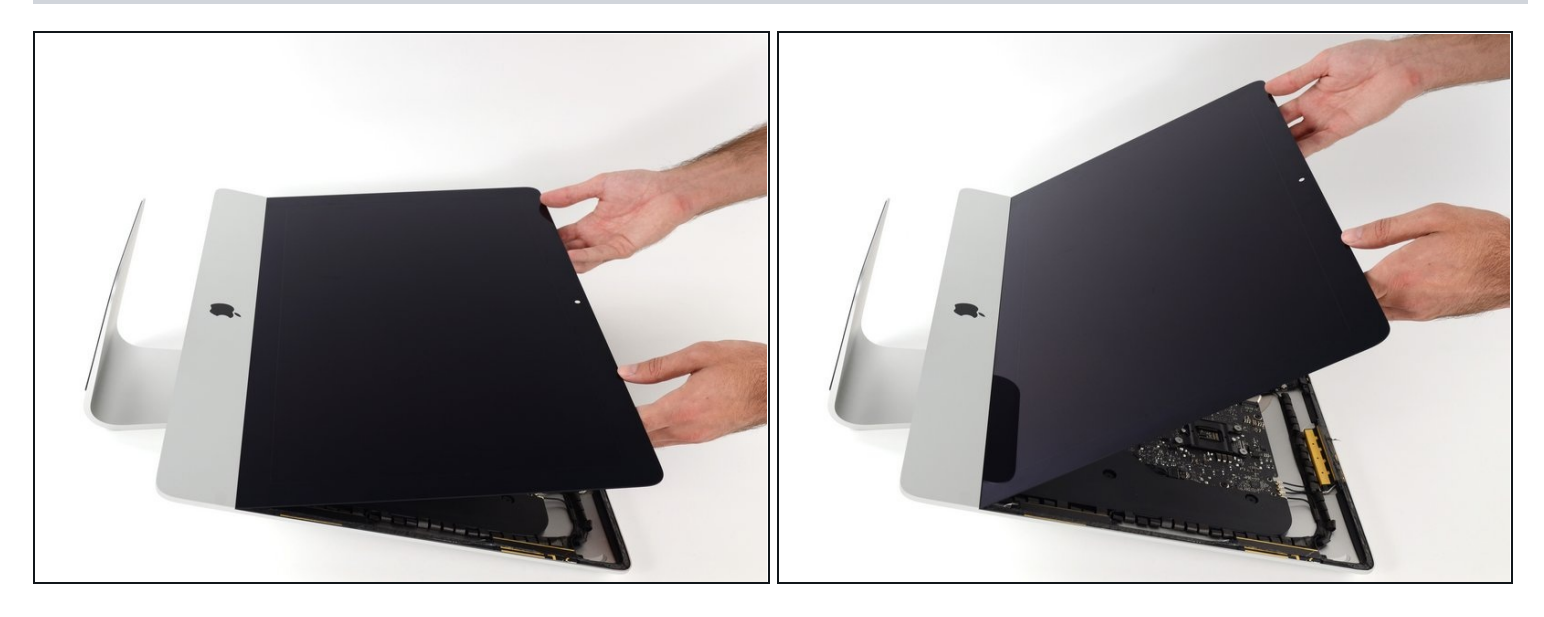

- Sollevare il display in posizione semi-verticale.  $\bullet$
- $\widehat{\mathbb{C}}$  A questo punto, sarà ancora presente una striscia di adesivo lungo la parte inferiore del display, che lo terrà bloccato al telaio come un cardine. È possibile allentare l'adesivo muovendo ripetutamente il display verso l'alto e verso il basso.

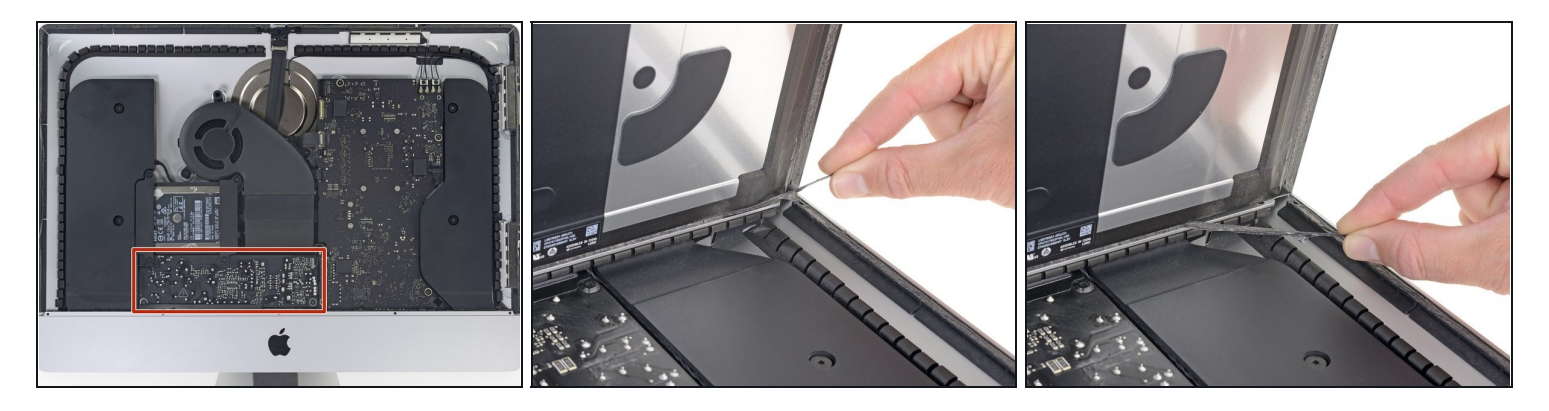

- Stai molto attento a non toccare i contatti dei condensatori o qualsiasi saldatura esposta sul retro dell'alimentatore (evidenziato in rosso).
- Prendi la piccola aletta all'estremità di una delle strisce adesive ai bordi inferiori dello schermo e tirale verso la parte superiore dell'iMac per rimuoverla.
- Ripeti questo passaggio con l'altra striscia adesiva e rimuovila.  $\bullet$
- $\widehat{\mathbb{C}}$  Se una delle strisce adesive si rompe prima di averla rimossa, usa una scheda in plastica per tagliare l'adesivo rimasto.

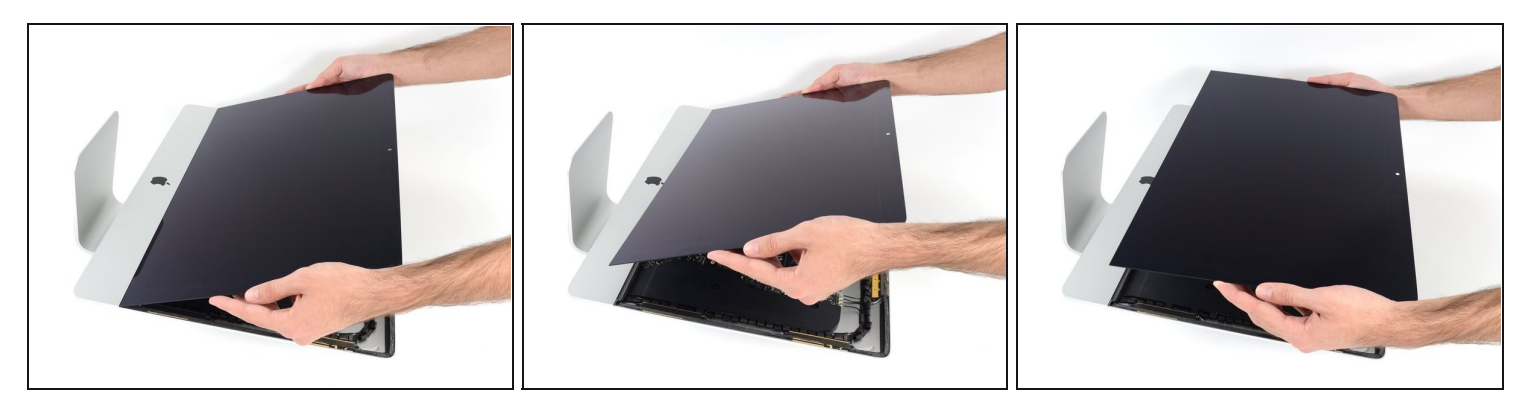

- Solleva il display dal telaio e rimuoverlo dall'iMac.
- Potrebbe essere necessario sollevarlo lentamente da un lato per liberarlo dall'adesivo restante.

Maneggia il display con attenzione poiché è ingombrante, pesante e fatto di vetro.

Durante il riassemblaggio, rimuovi tutte le tracce dei vecchi adesivi dall'iMac, quindi prima di reinstallare lo schermo guarda la nostra guida alla [sostituzione](https://it.ifixit.com/Guida/Sostituzione+strisce+adesive+iMac+Intel+21.5-Inch+EMC+2544/15854) delle strisce Adesive per l'iMac Intel Retina Display 4K (2017) 21,5" (EMC 2544).

#### **Passo 24 — Staffe hard drive**

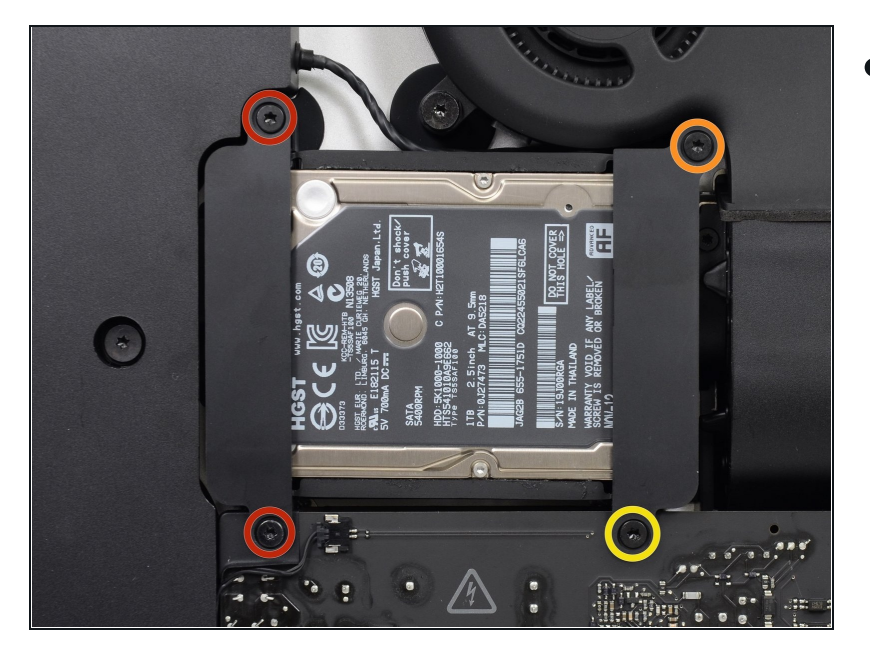

- Rimuovi le seguenti viti che mantengono al loro posto le staffe di bloccaggio che fissano il disco rigido alla scocca posteriore:
	- Due viti Torx T10 da 21 mm sulla parte sinistra della staffa del disco rigido.
	- Una vite Torx T10 da 9 mm.
	- Una vite Torx T10 da 27 mm.

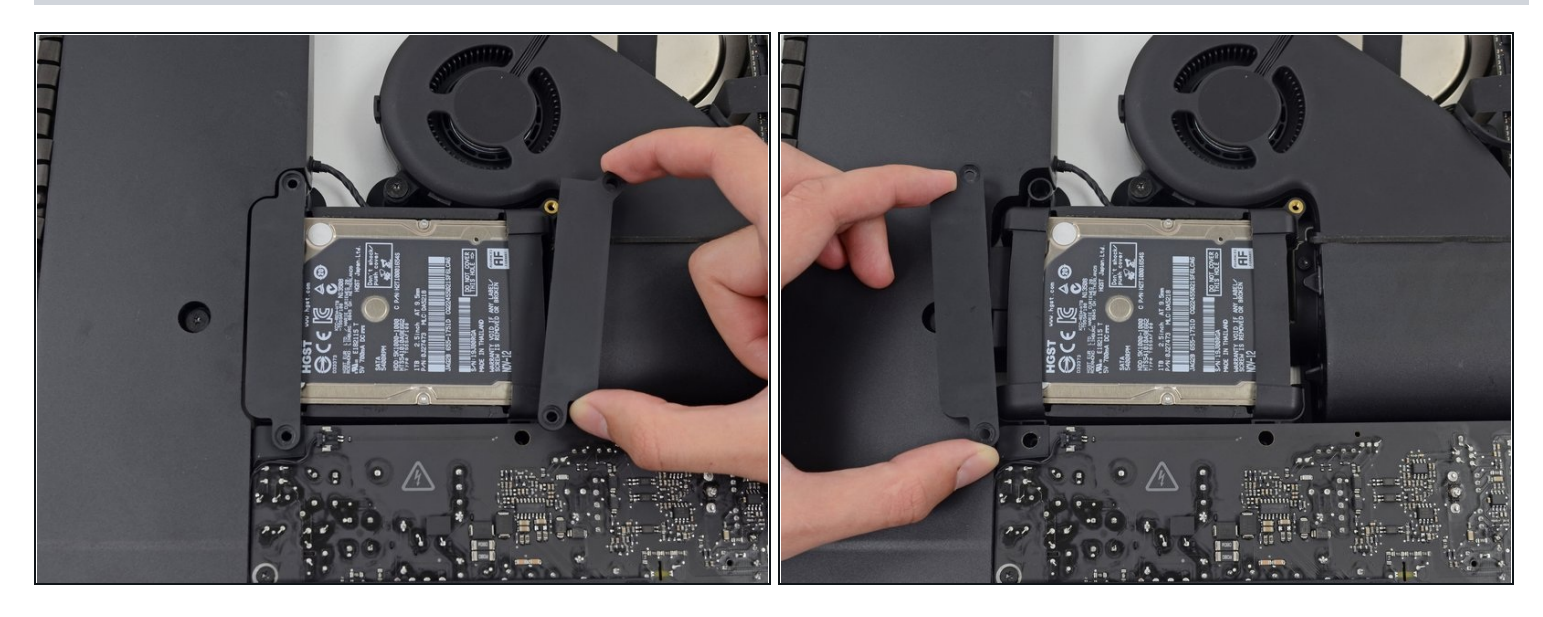

Rimuovi dal tuo iMac le staffe di bloccaggio destra e sinistra dell'hard drive.

#### **Passo 26 — Gruppo hard drive**

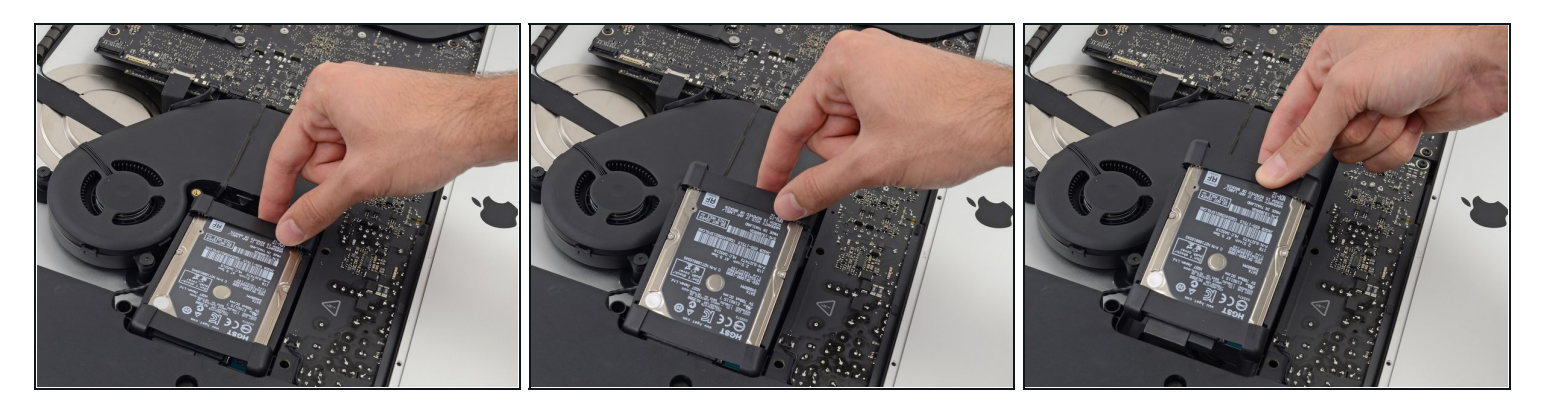

Solleva l'hard drive dal bordo più vicino alla ventola e tiralo lievemente fuori dal suo alloggiamento.

Il disco rigido è collegato tramite due cavi, quindi **non** cercare già ora di rimuoverlo completamente dall'iMac.

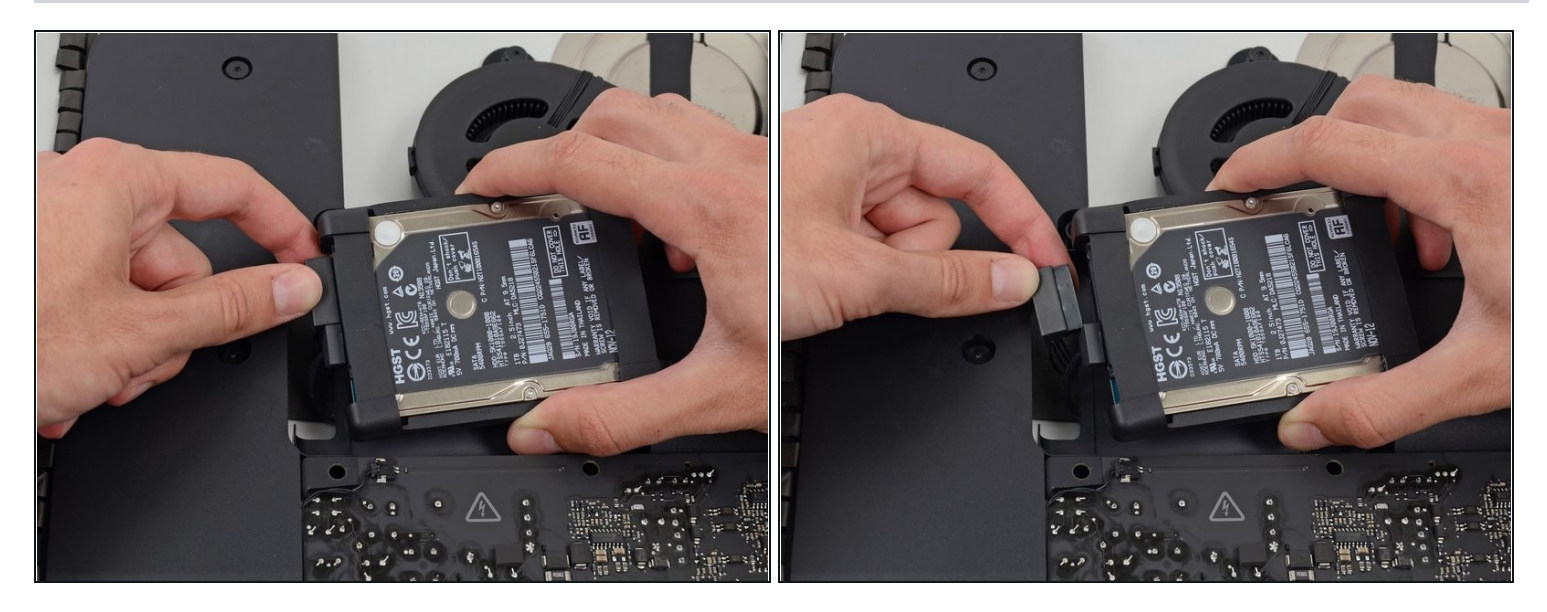

Scollega il cavo di alimentazione SATA.  $\bullet$ 

# **Passo 28**

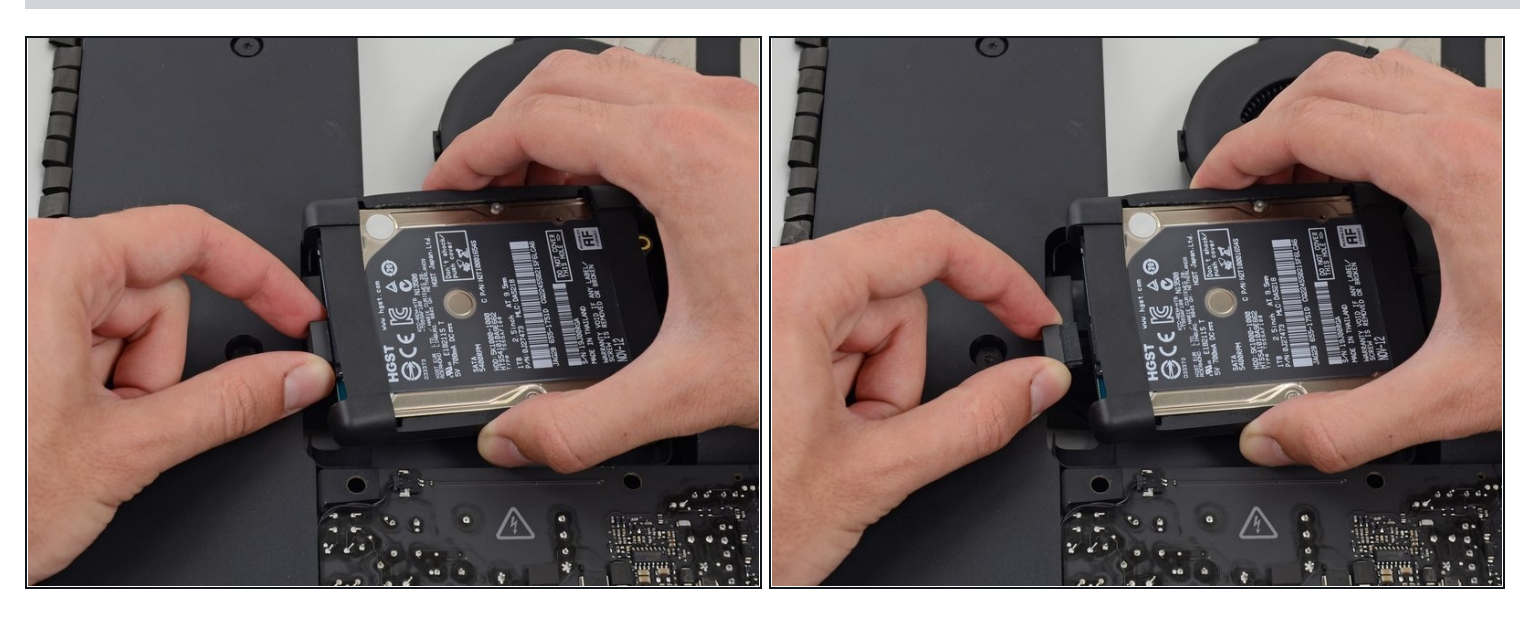

Scollega il cavo dati SATA dall'hard drive. $\bullet$ 

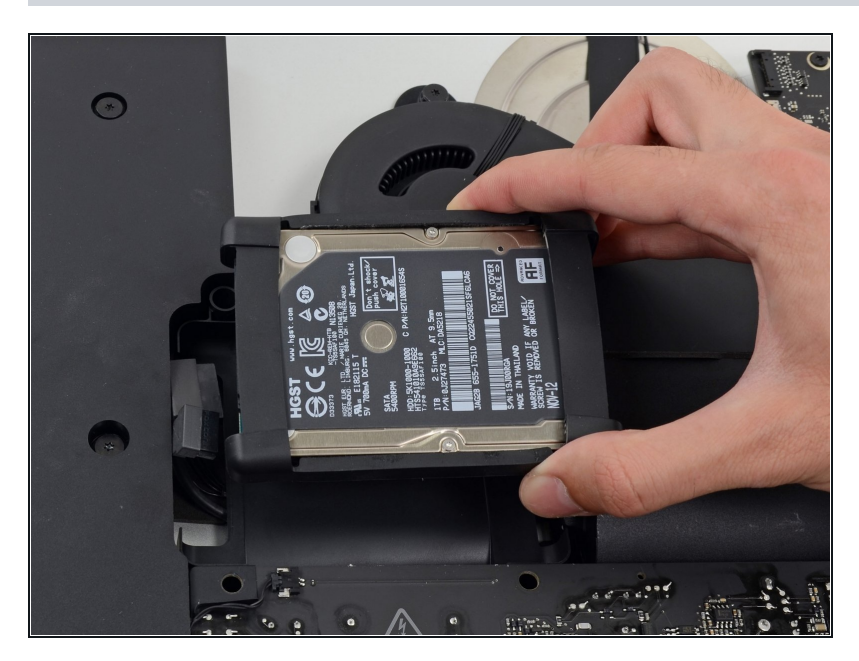

Solleva e rimuovi dall'iMac l'hard disk.

# **Passo 30 — Disco Rigido**

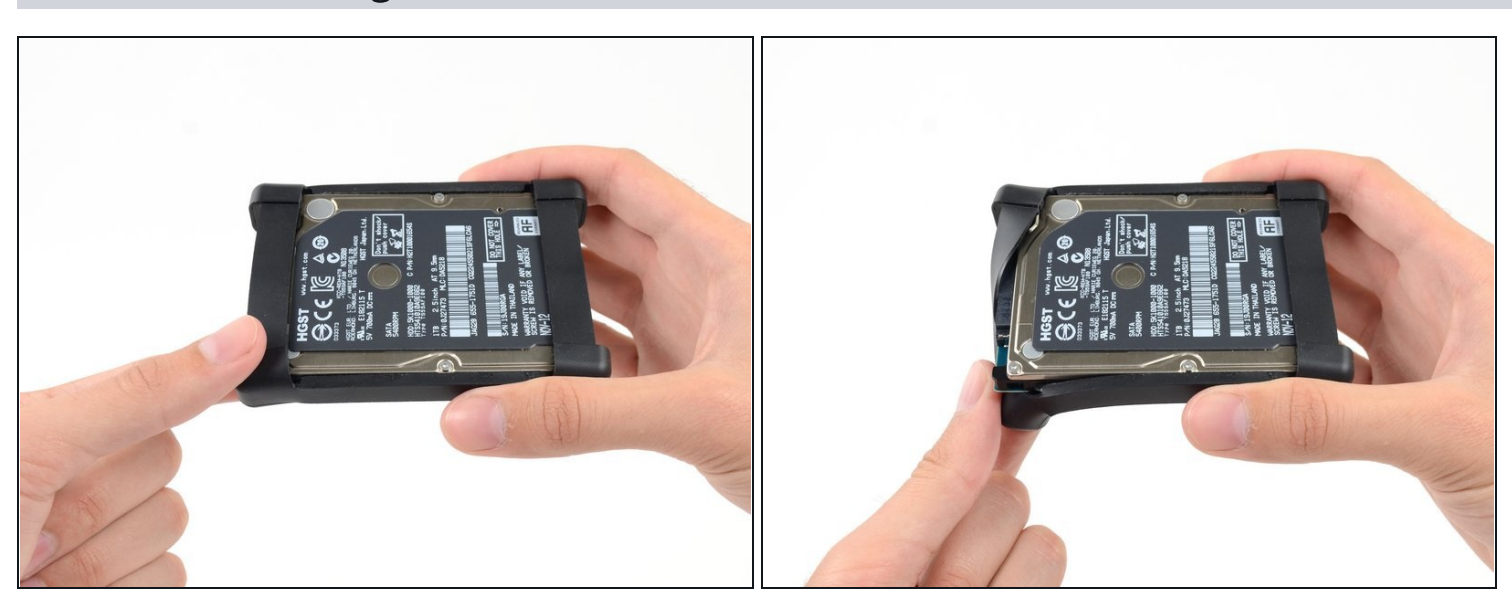

Rimuovi la copertura flessibile del disco rigido partendo dall'angolo in alto a sinistra.

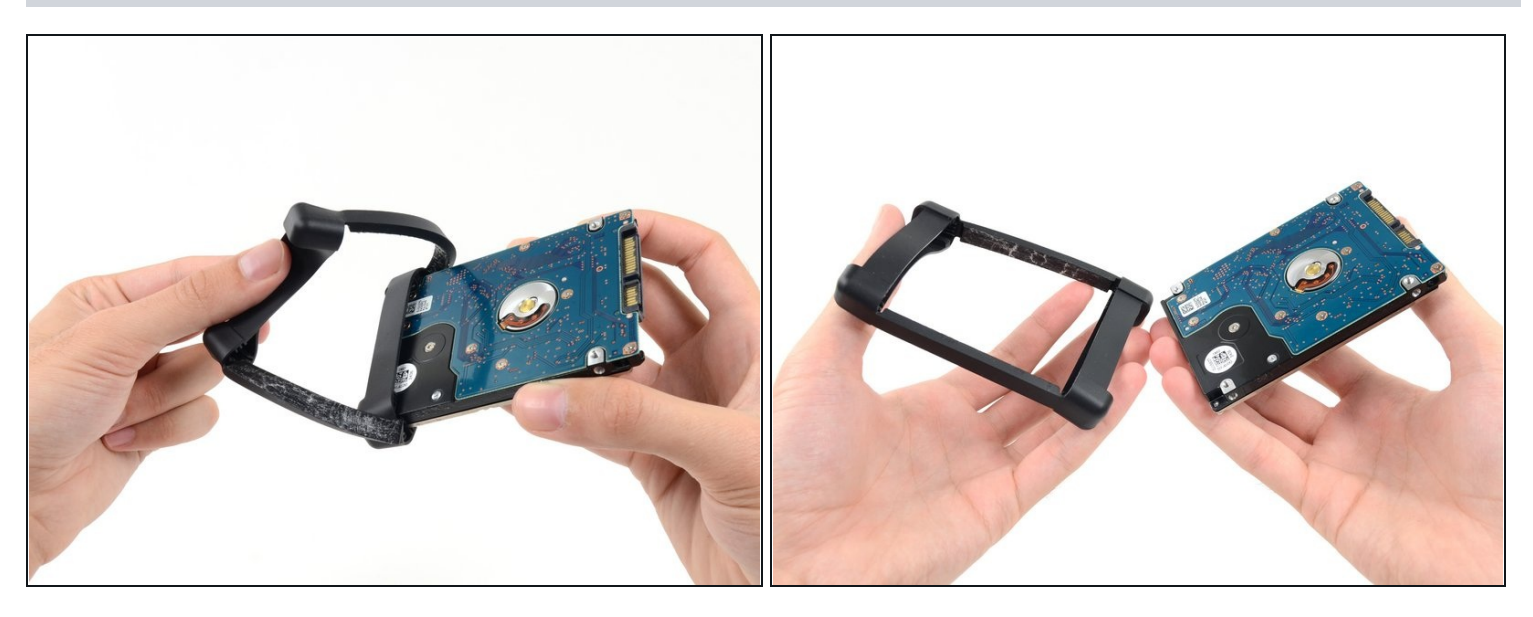

- Continua a staccare la copertura del disco rigido in modo da separarlo dallo stesso.  $\bullet$
- Rimuovi completamente la guaina dal disco rigido.
- Rimane quindi solo l'hard drive. $\bullet$

Per [riassemblare](file:///Guida/Sostituzione+strisce+adesive+iMac+Intel+21.5-Inch+EMC+2544/15854) il dispositivo, segui le istruzioni nell'ordine inverso e usa la nostra Guida alle strisce adesive per riattaccare il vetro dello schermo.